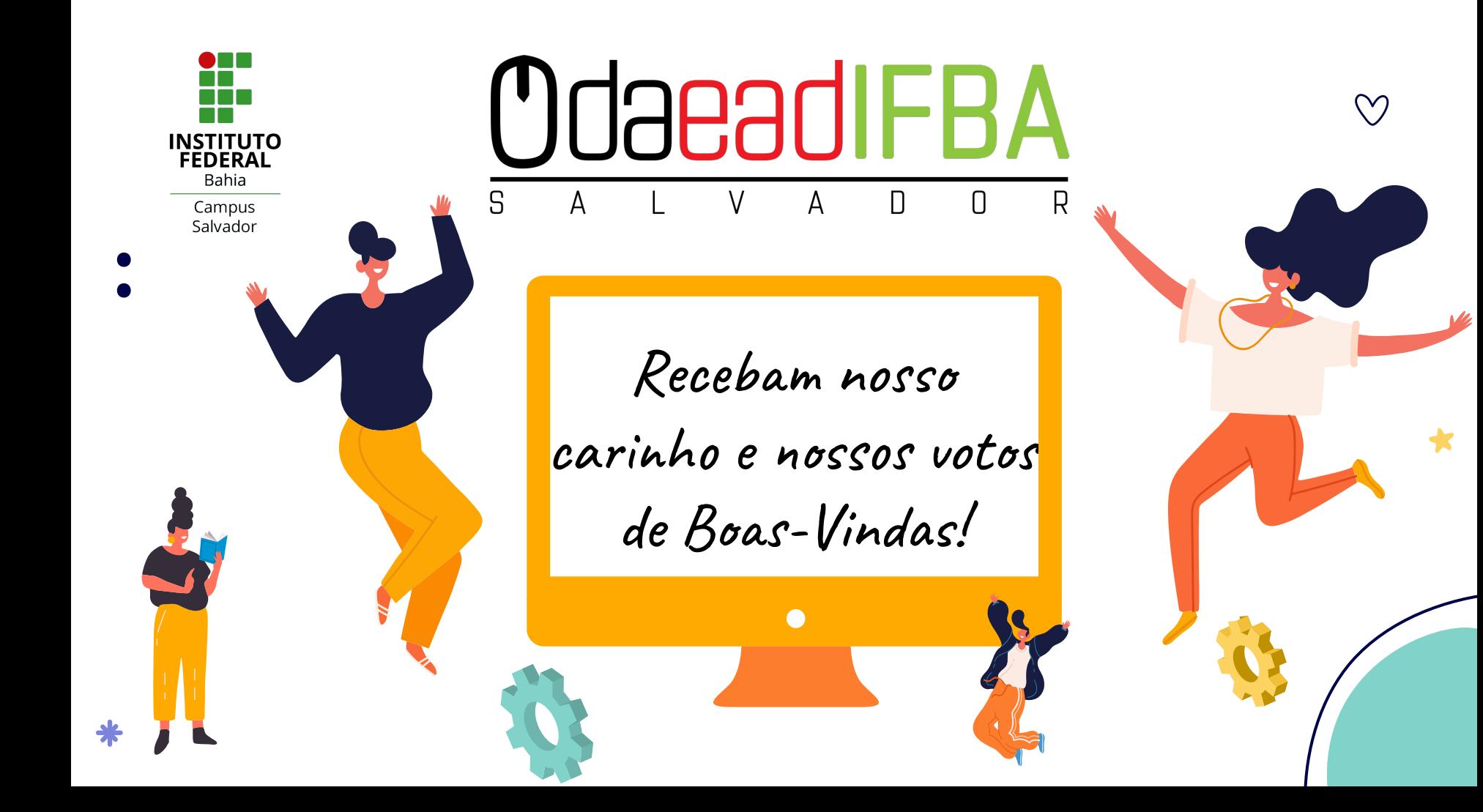

# **Plataformas Digitais adotadas pelos docentes do Campus Salvador - IFBA Profa. Erica Marques** æ **Diretora Adjunta de EAD**

**Campus Salvador**

**IdaeadIFBA** 

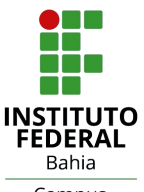

Campus Salvador

 $\Box$ 

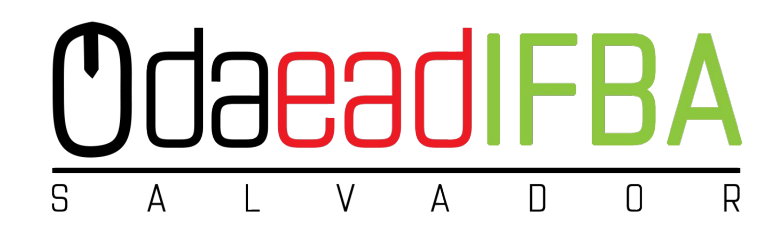

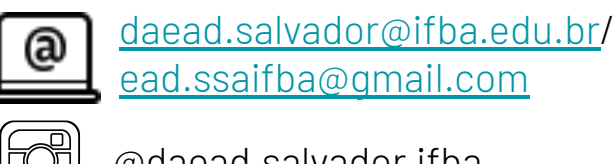

@daead.salvador.ifba

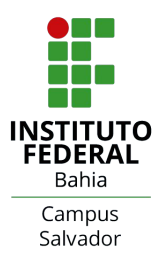

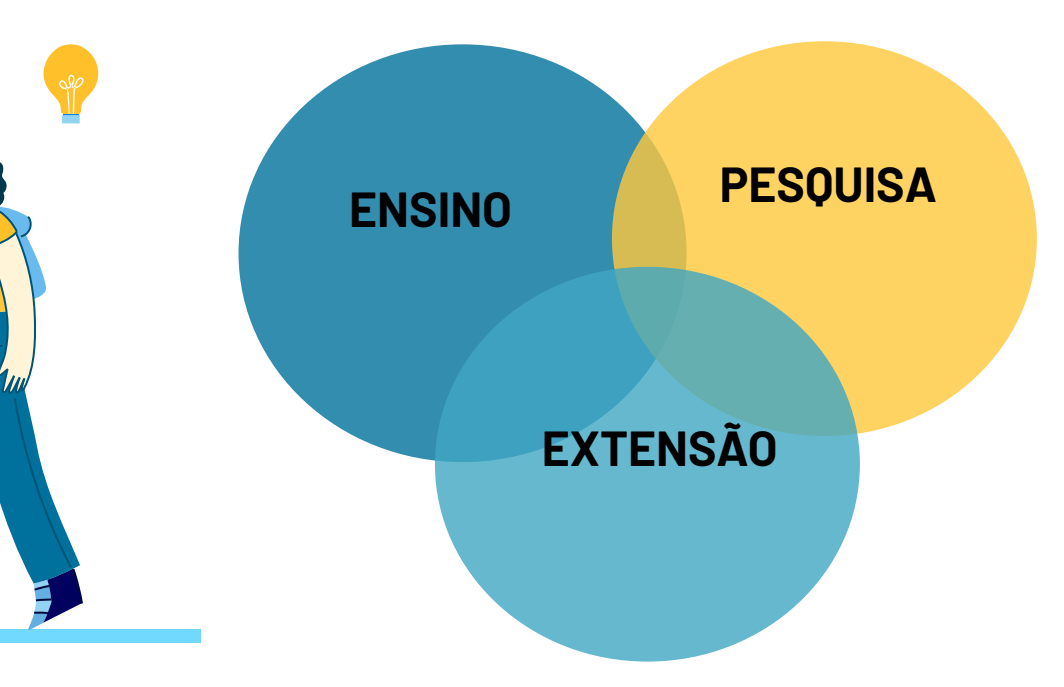

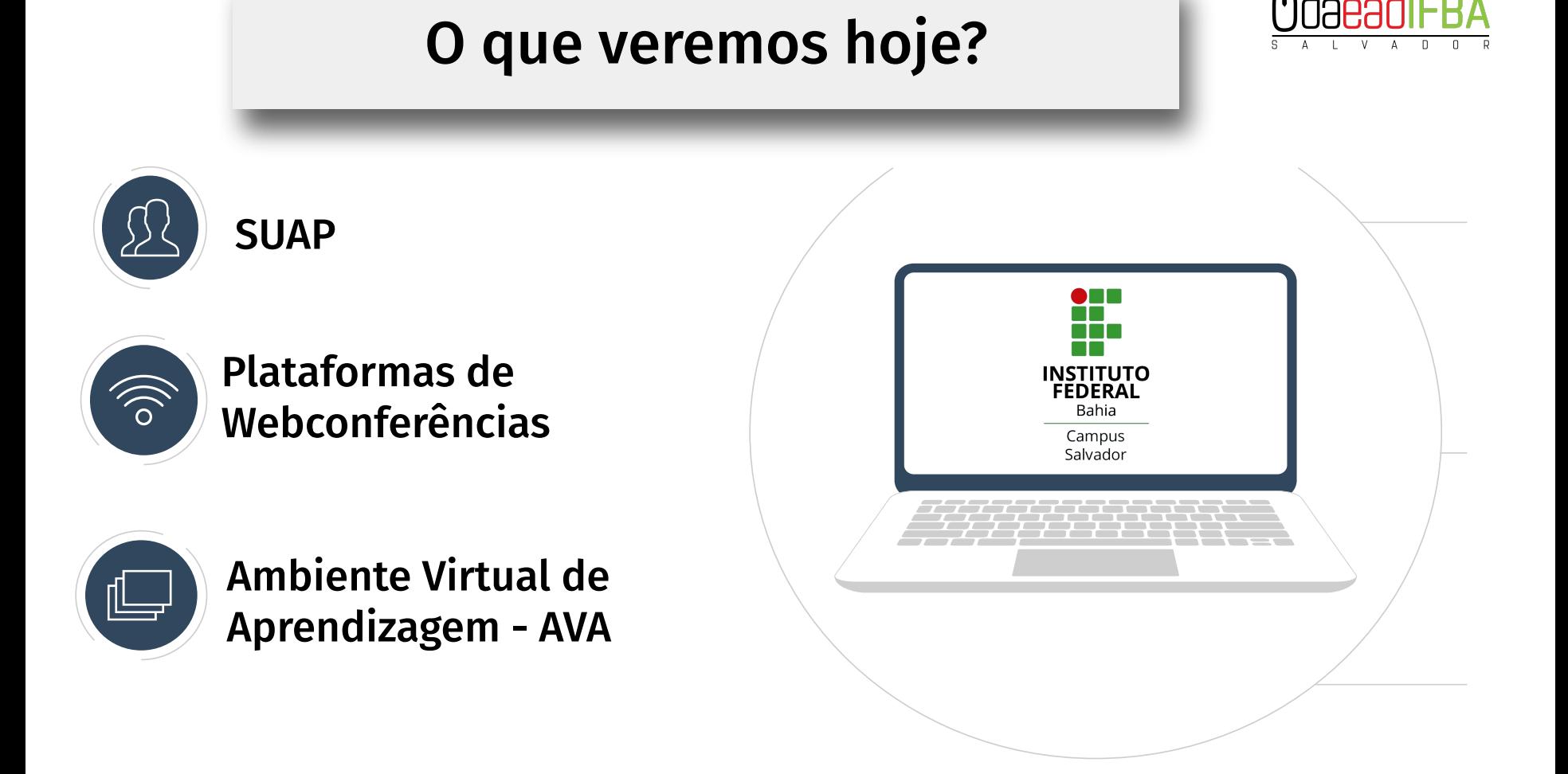

 **Ôxe! Sou novo(a) aqui!** 

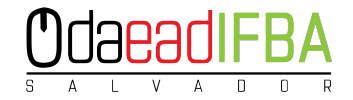

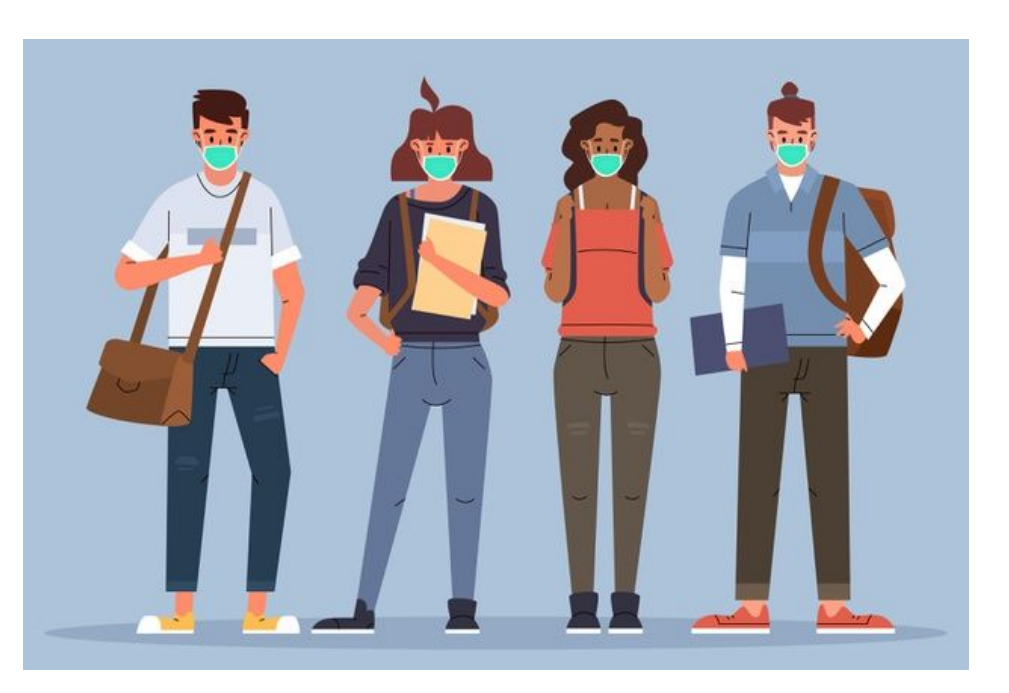

# **O que é SUAP???**

## **SUAP - Sistema Unificado da Administração Pública**

sistema de Gestão dos Processos Administrativos do IFBA. Toda a Gestão de Dados dos estudantes e servidores é realizada por ele.

#### https://suap.ifba.edu.br/

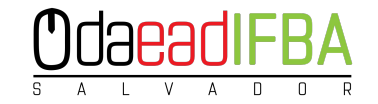

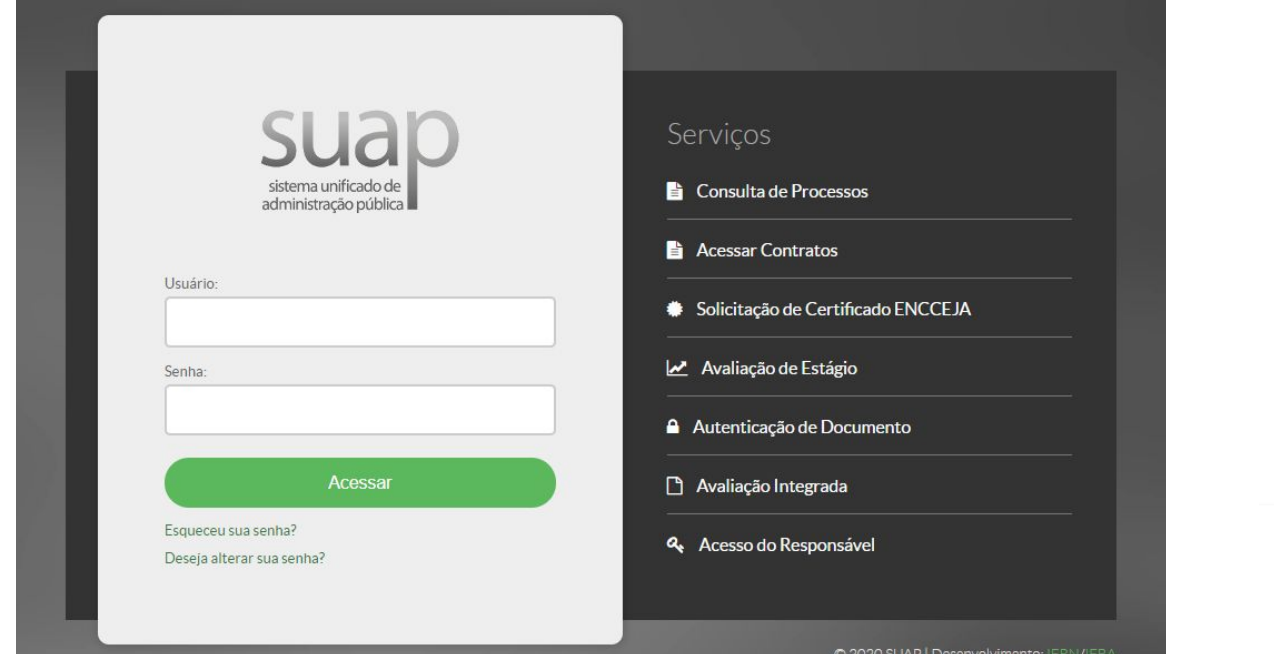

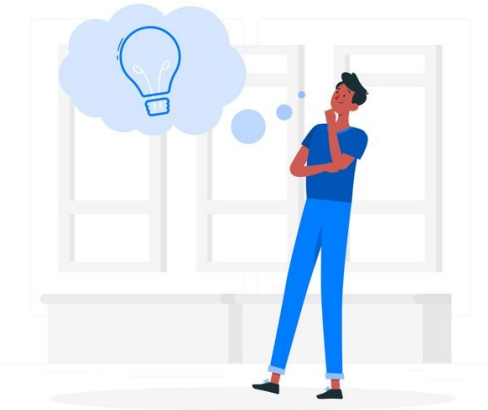

Login: "número de matrícula" Senha: "ifba.númerodoCPF"

#### Como terei meu primeiro encontro síncrono

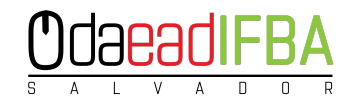

com meu professor?

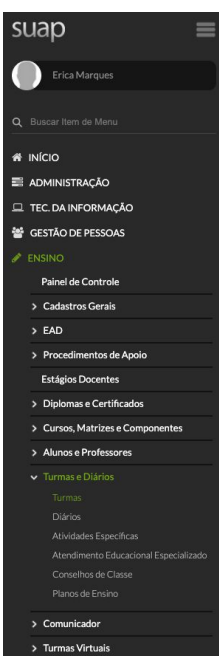

Início » Início » Meus Diários (2) » Meus Diários (2) » 157344 - ADM516 - ADM516 - ADMINISTRAÇÃO MERCADOLÓGICA II - Graduação [60 h/72 Aulas] - Unidade 1 » Nova Mensagem Nova Mensagem

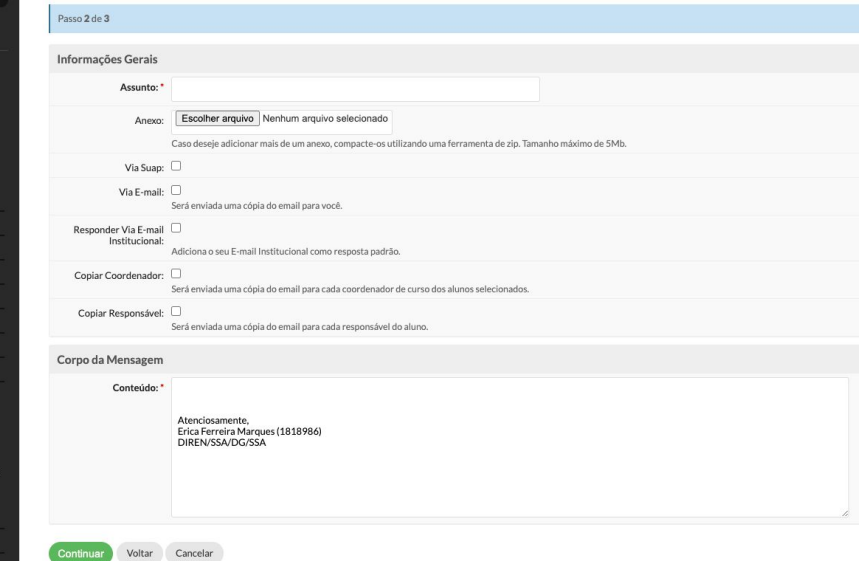

#### https://suap.ifba.edu.br/

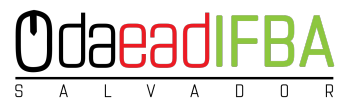

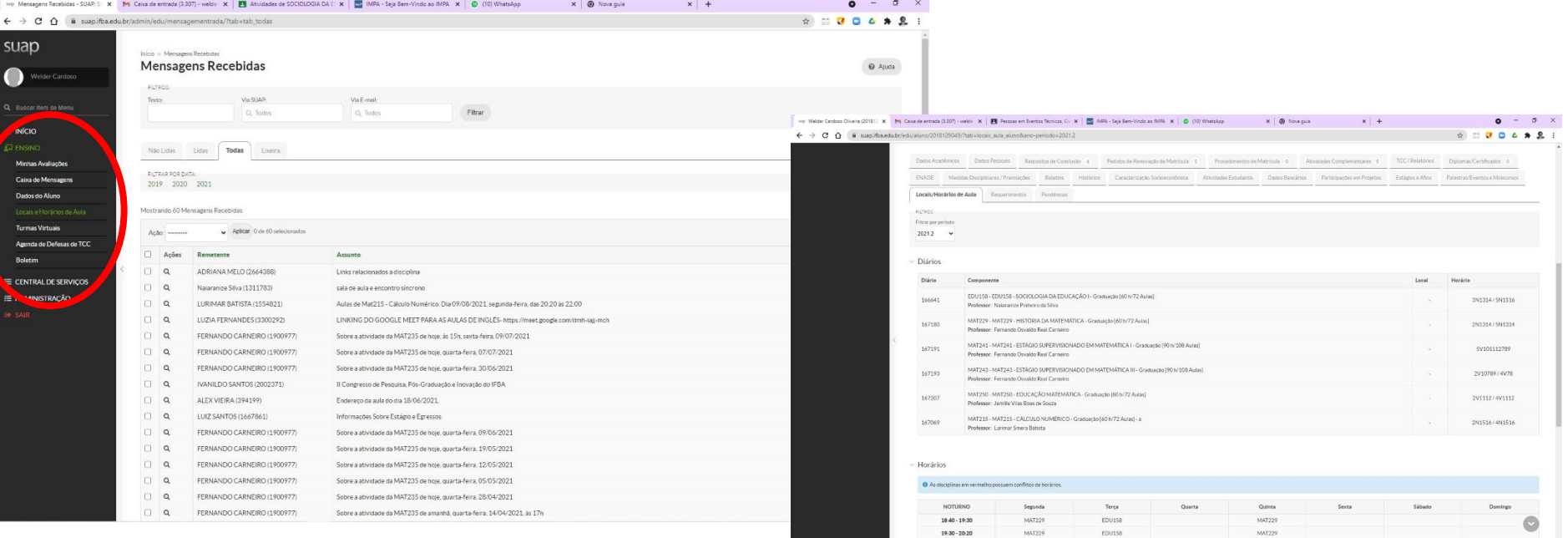

## Login: "número de matrícula" Senha: "ifba.númerodoCPF"

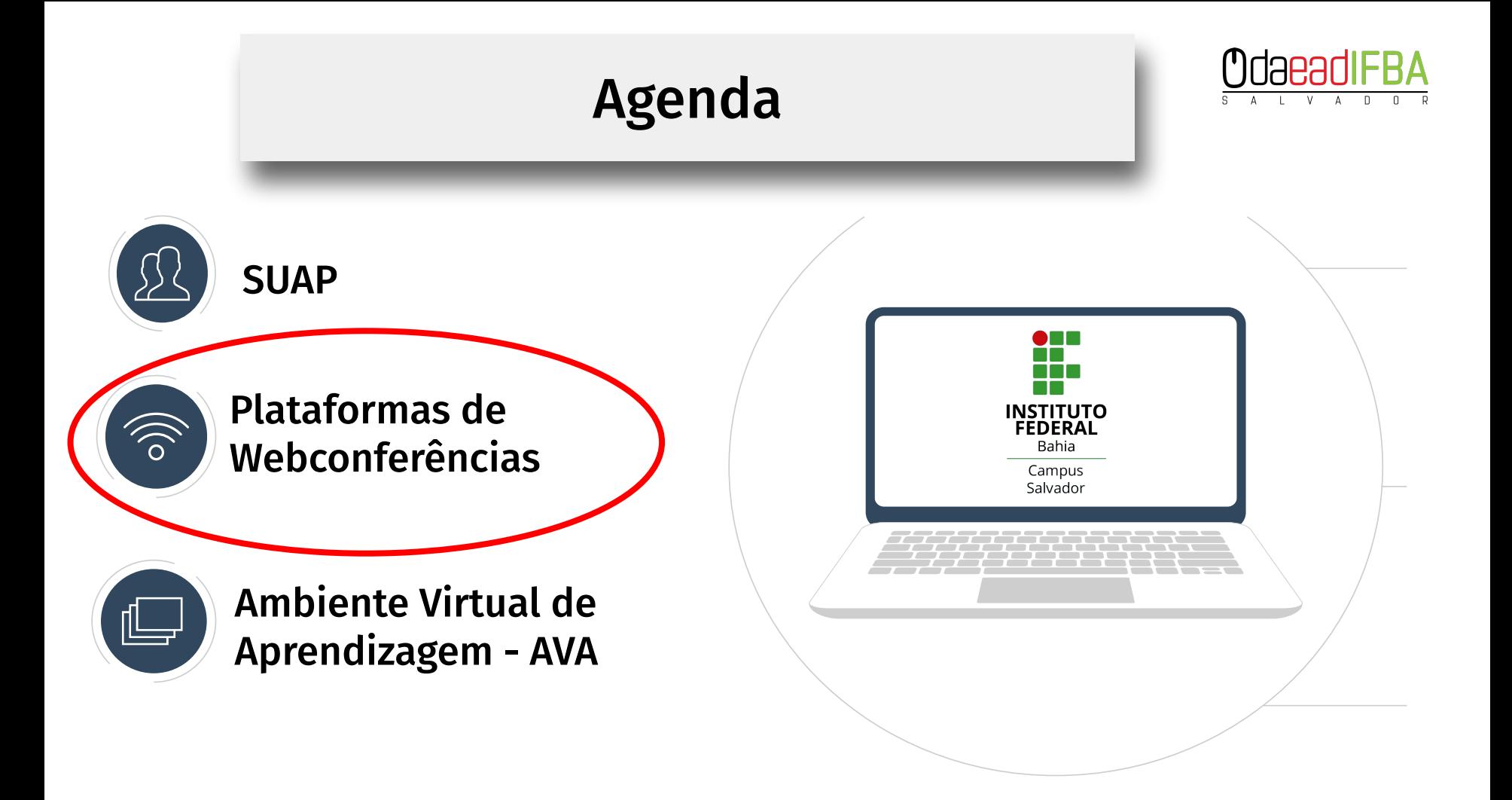

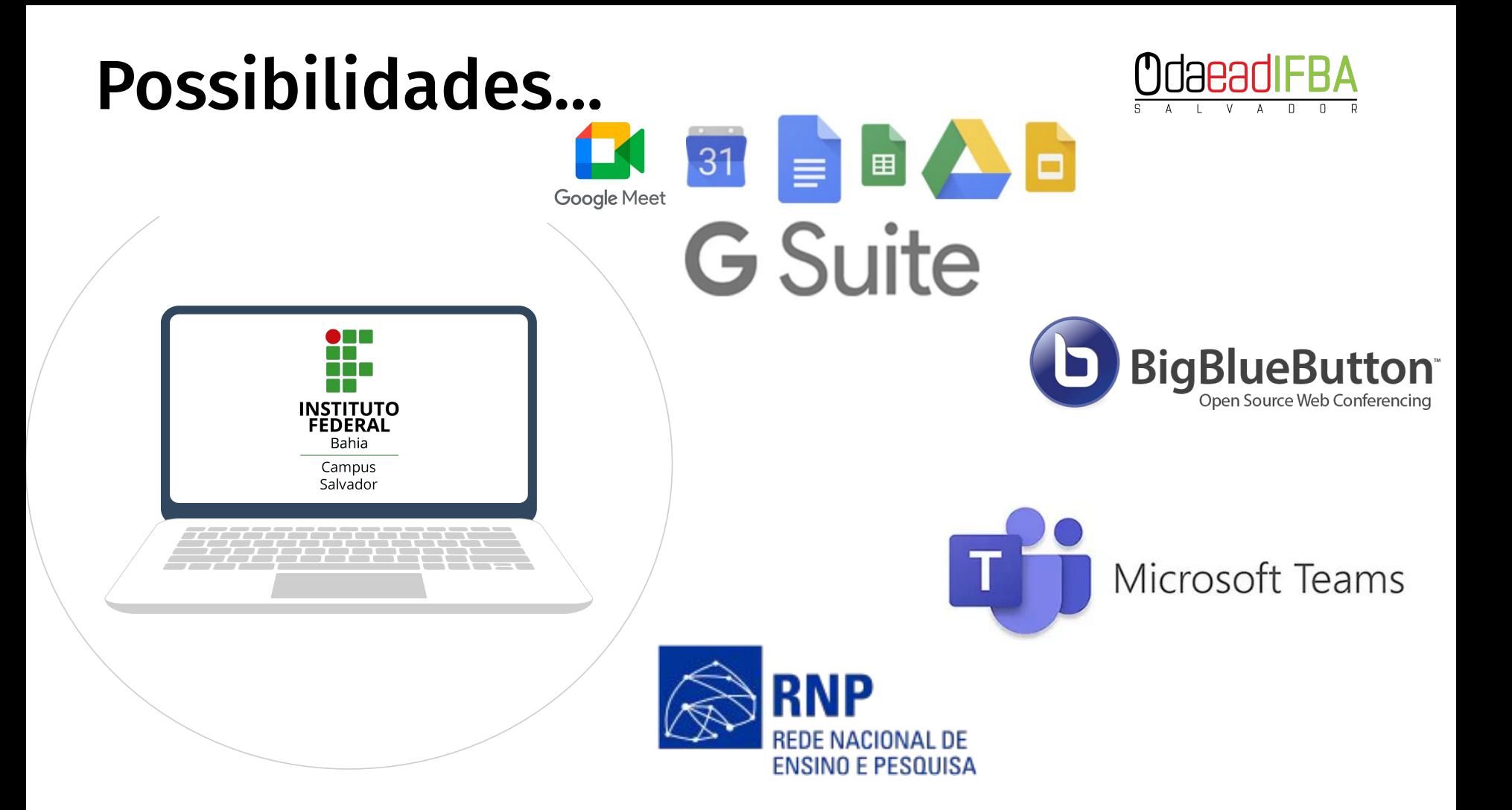

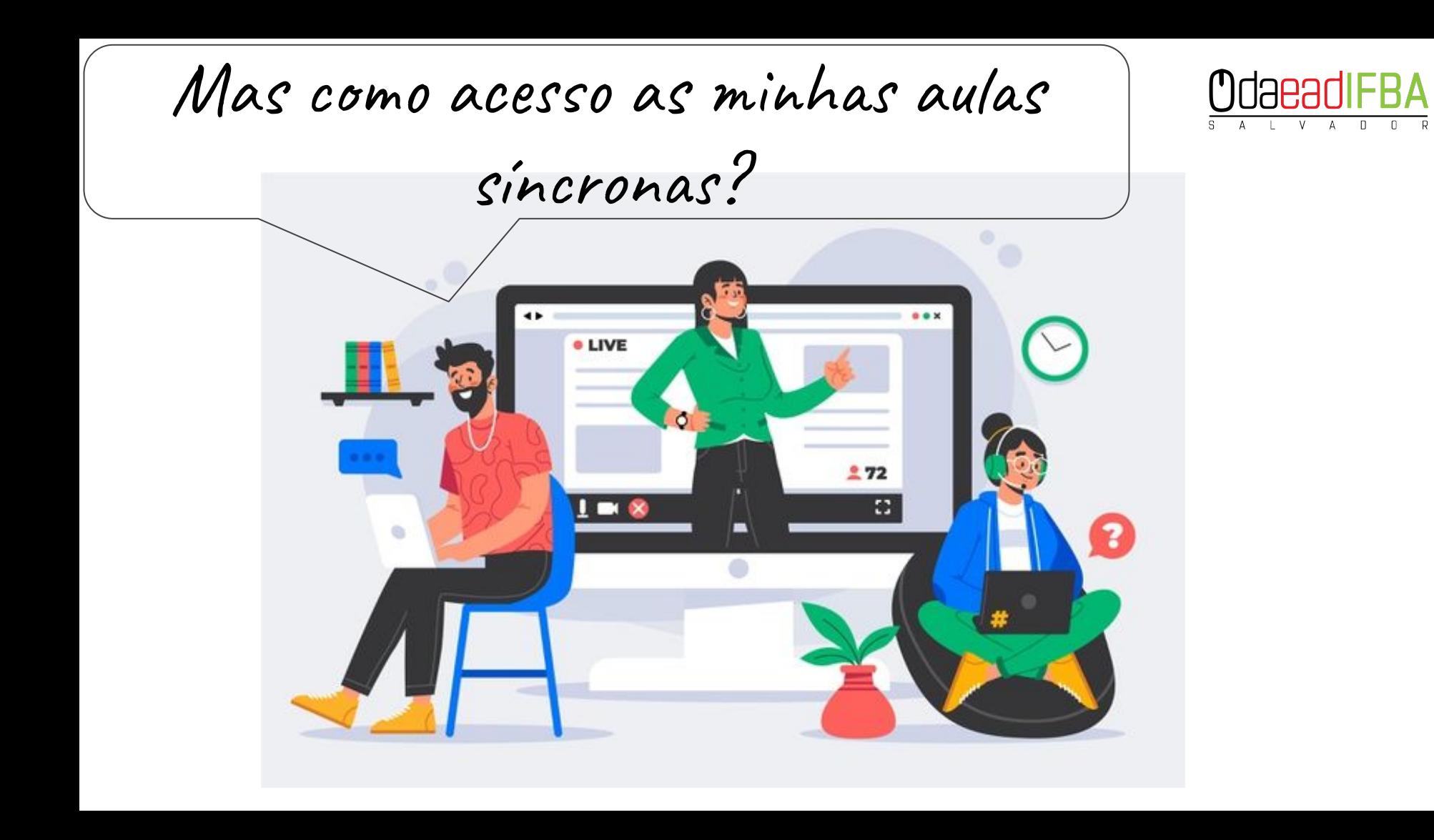

# As interfaces de webconferência

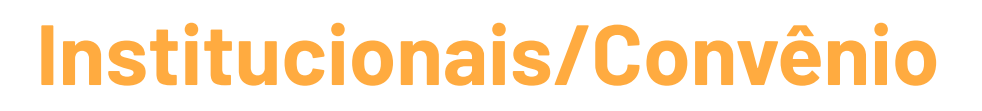

- Conferência Web (RNP/ app MConf)
- Google Meet
- Microsoft Teams

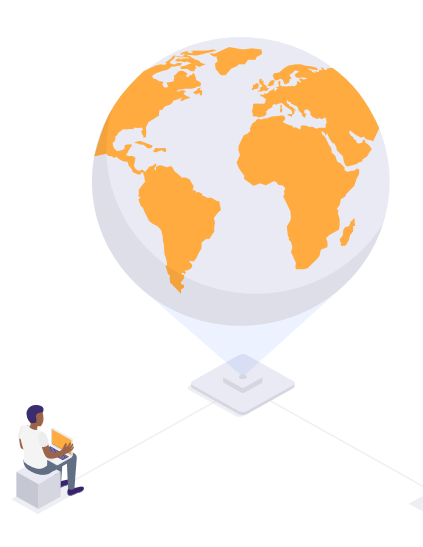

# **As outras**

- Jitsi
- **BigBlueButton (Moodle)**
- **Skype**
- Whatsapp/Messenger
- Cisco/Webex
- Whereby
- F mais...

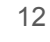

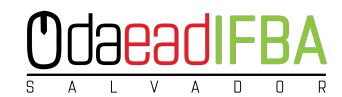

## Plataformas de Webconferências

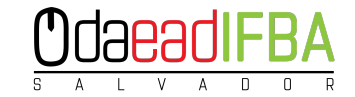

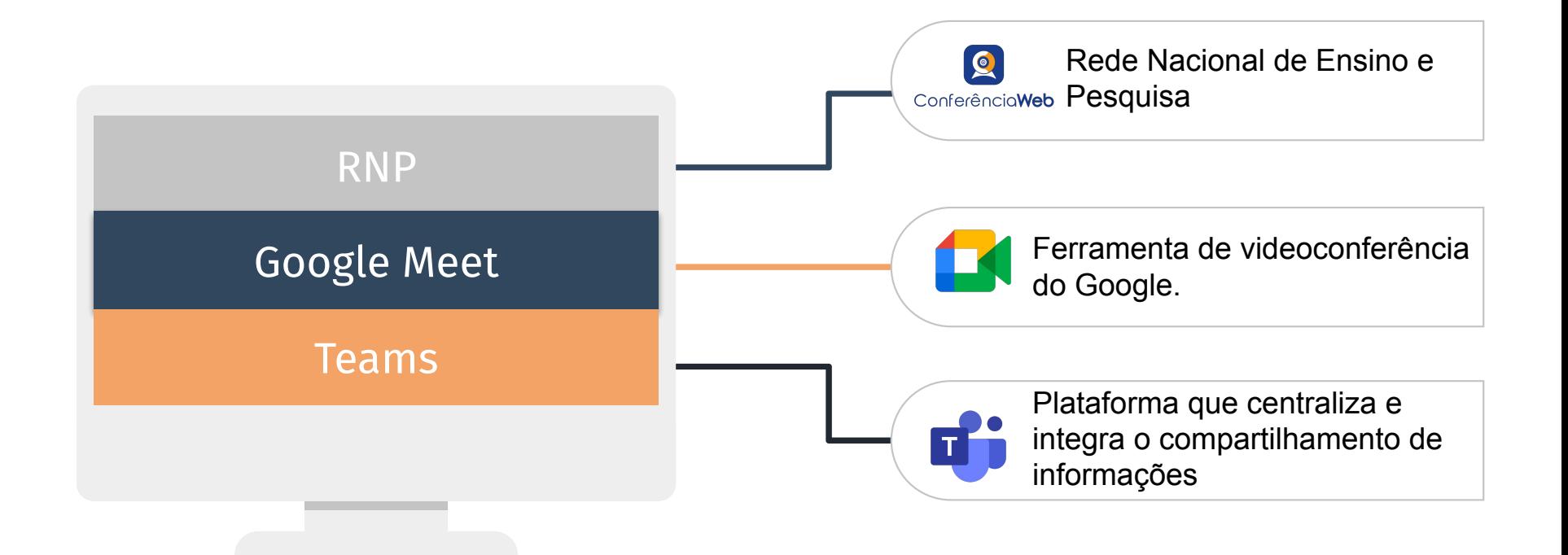

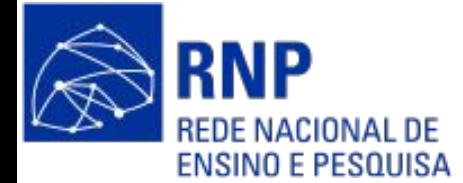

#### https://conferenciaweb.rnp.br/

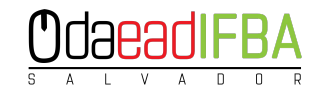

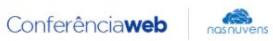

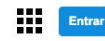

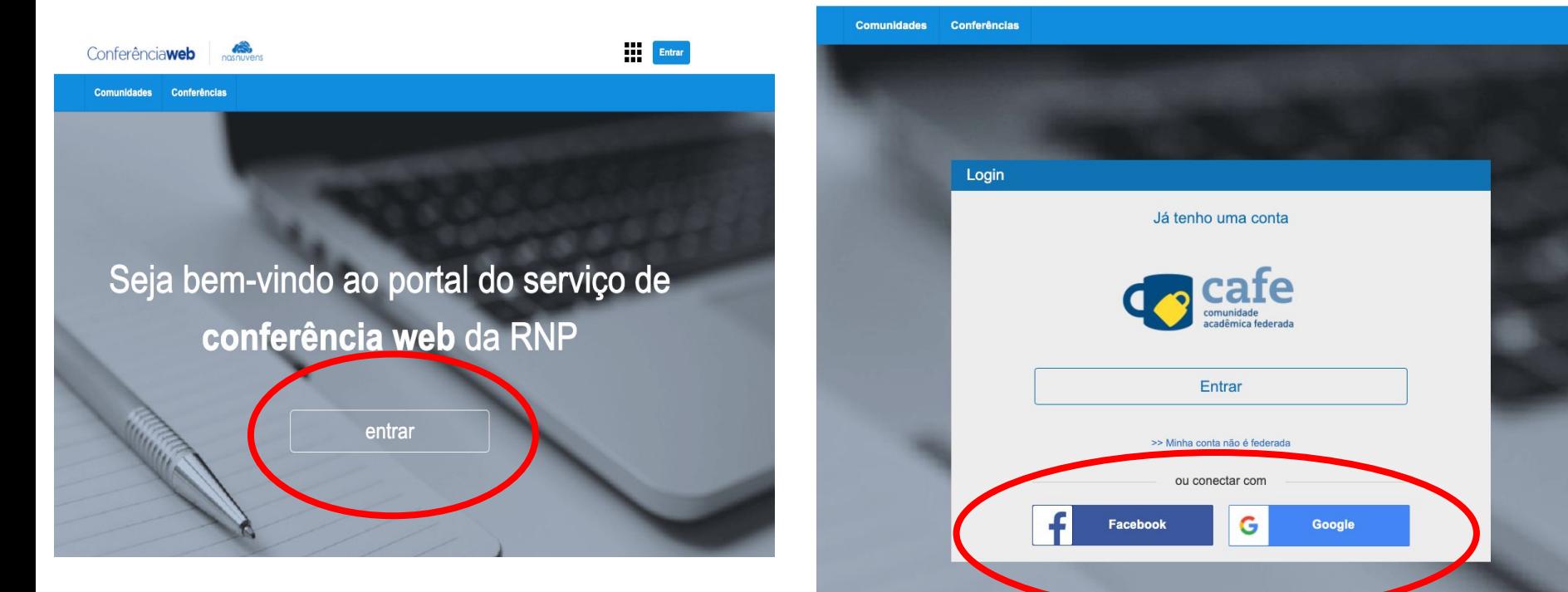

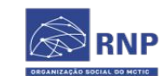

MINISTÉRIO DO **TURISMO** 

MINISTÉRIO DA MINISTÉRIO DA DEFESA

MINISTÉRIO DA<br>EDUCAÇÃO SAÚDE

MINISTÉRIO DA<br>CIÊNCIA, TECNOLOGIA,<br>INOVAÇÕES E COMUNICAÇÕES

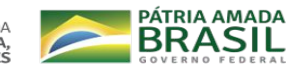

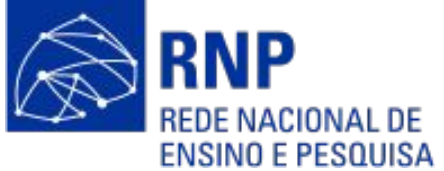

#### https://conferenciaweb.rnp.br/webconf/ericamarques

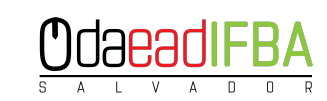

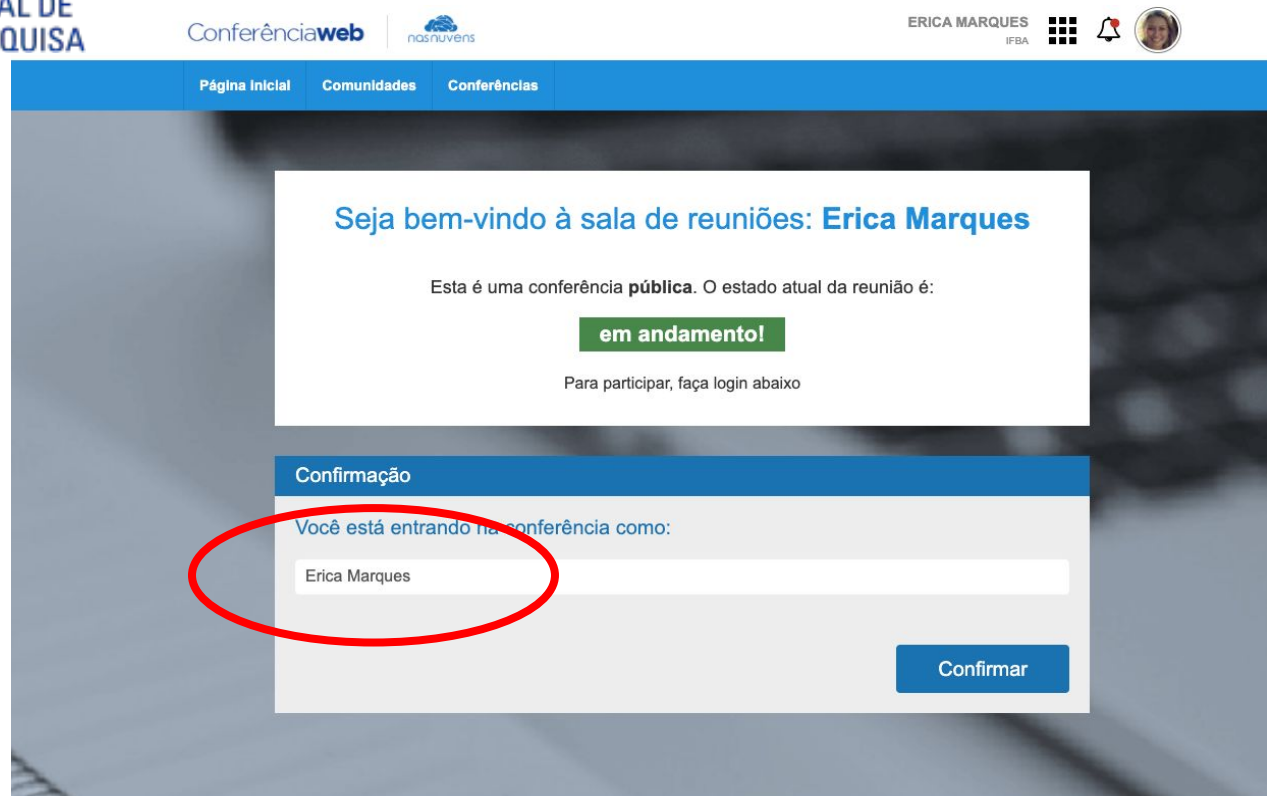

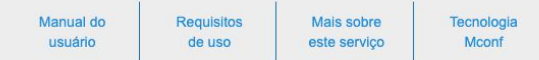

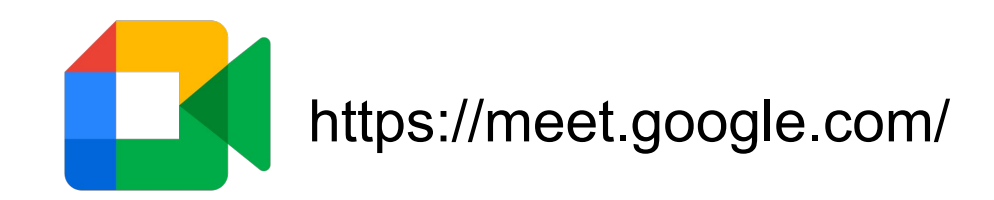

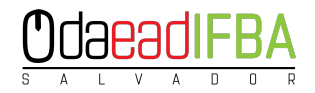

#### Videochamadas premium. Agora gratuitas para todos.

Reformulamos o Google Meet, nosso serviço seguro para reuniões de negócios. Agora ele é aberto e gratuito para todos.

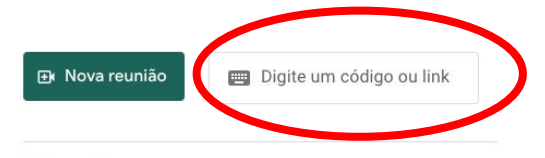

Saiba mais sobre o Google Meet

https://meet.google.com/doe-mvip-mgk

DICA: Acessar a conta Google (Gsuite) Institucional

https://myaccount.google.com/

 $\sim$ 

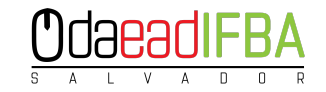

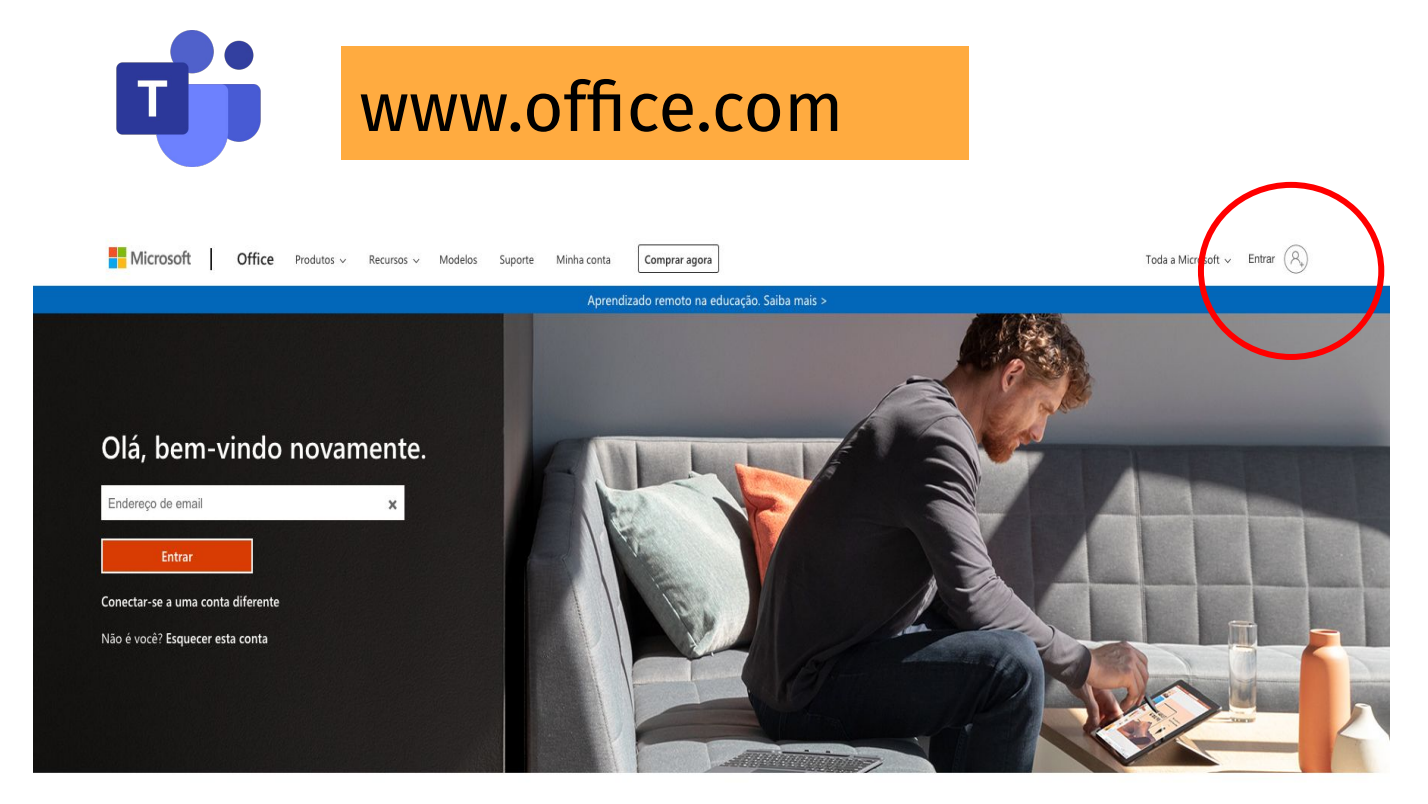

#### Link: [Join Microsoft Teams Meeting](https://teams.microsoft.com/l/meetup-join/19%3ameeting_Mjg4MTZiODMtMGRlYy00MTgyLWI2NmYtNTQ5NzQ4ZjllMDg2%40thread.v2/0?context=%7b%22Tid%22%3a%226ff374f5-e3eb-4c6f-b7b5-5091640937f8%22%2c%22Oid%22%3a%222d1a4d8e-276c-4a36-8351-5e7c03f67b83%22%7d)

[Learn more about Teams](https://aka.ms/JoinTeamsMeeting)

# Acessando com minha conta institucional… ingressantes!

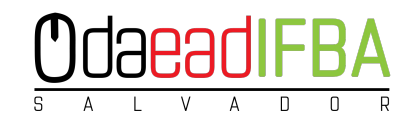

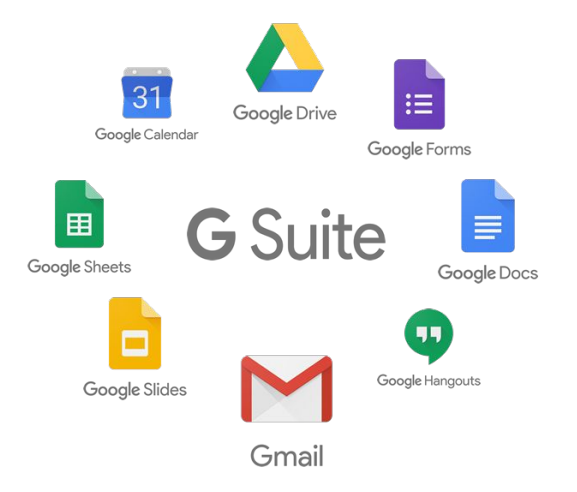

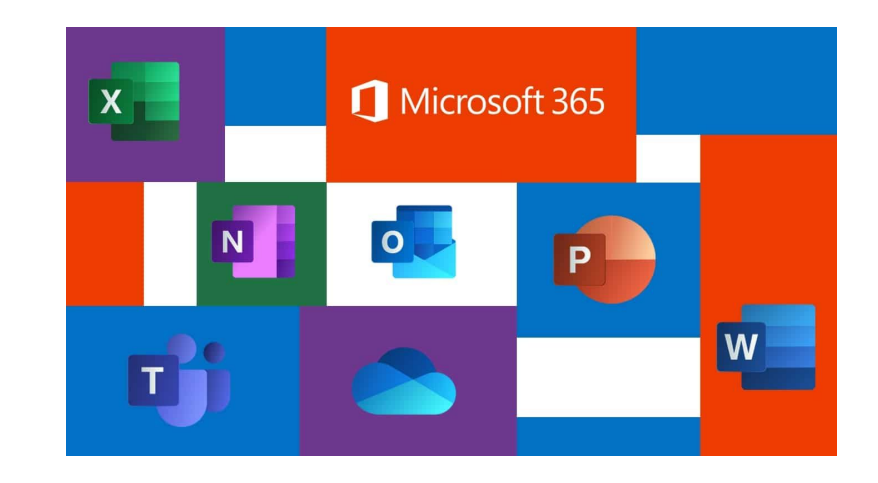

### Login: "número de matrícula"@ifba.edu.br Senha: "ifba.númerodoCPF"

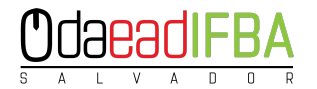

# Mas vou ter acesso a quê

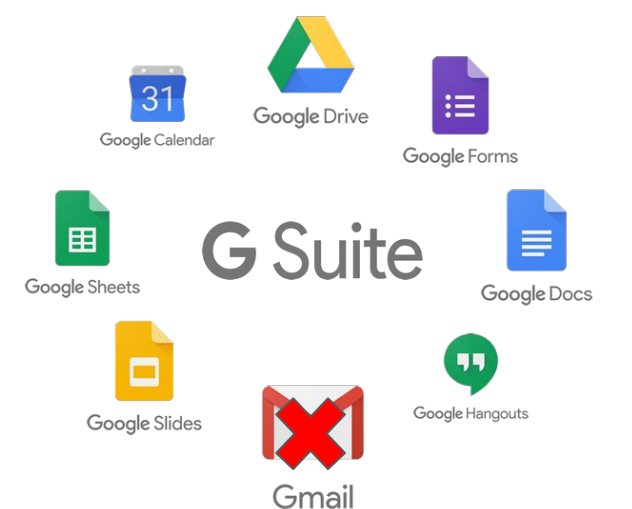

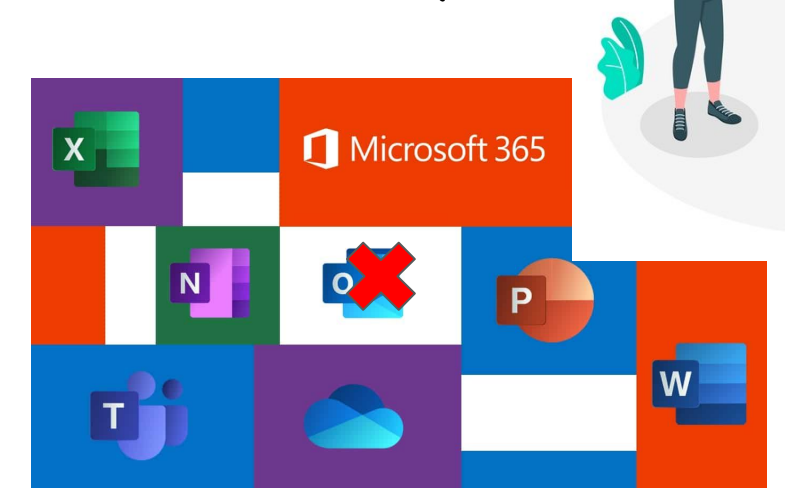

#### Não use a sua conta institucional para **envio e recebimento** de **email** !!

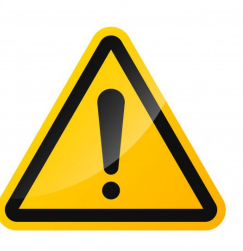

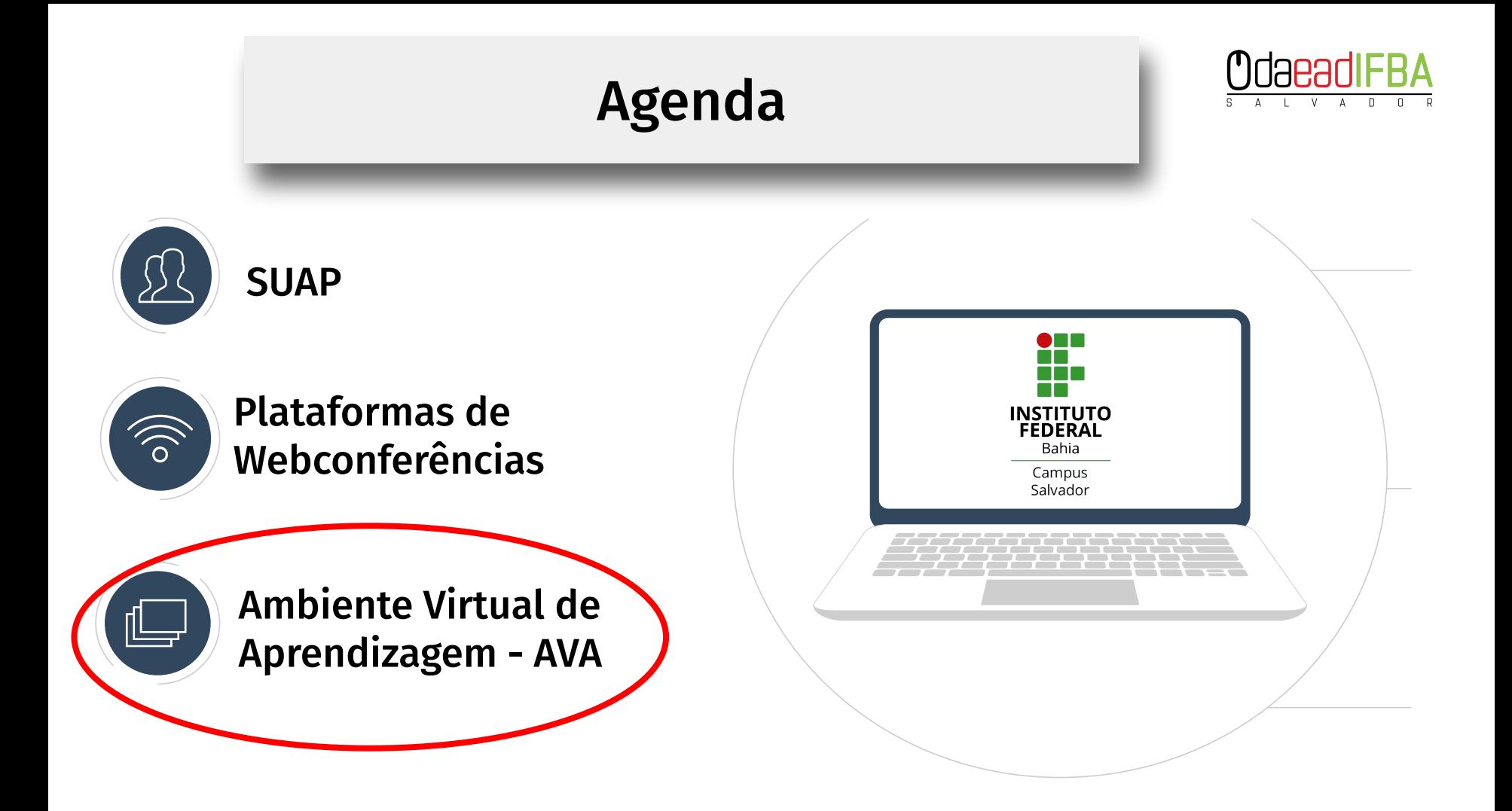

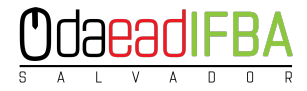

### Ambiente Virtual de Aprendizagem? O que é isso?

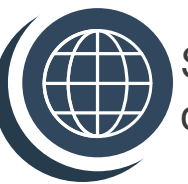

Sistemas ou softwares que reúnem conteúdos, exercícios e ferramentas de cursos online para uma comunidade virtual

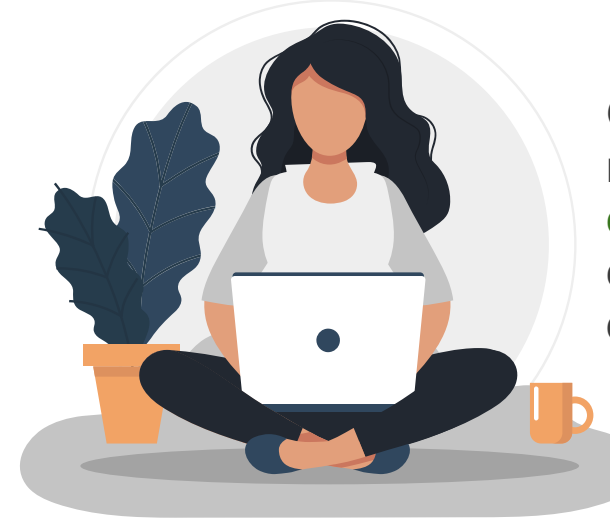

Os AVA's são plataformas que possibilitam a realização de aulas online de forma síncrona e assíncrona, e facilitam a comunicação entre alunos e professores que estão distantes geograficamente.

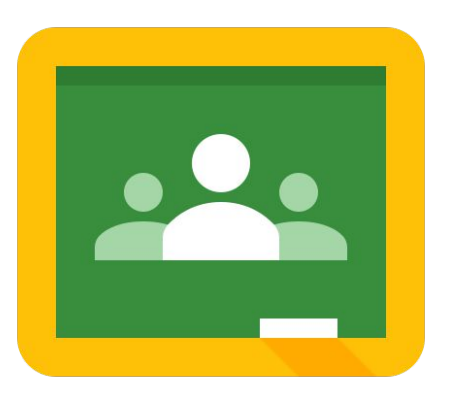

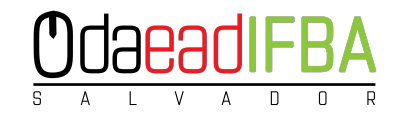

O **[Google Classroom](https://www.techtudo.com.br/tudo-sobre/google-classroom.html)** é a sala de aula online do **[Google](https://www.techtudo.com.br/tudo-sobre/google.html)**, em que alunos e professores podem gerenciar encontros virtuais (síncronos e assíncronos) para a realização de aulas à distância.

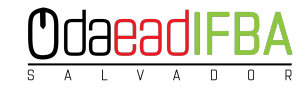

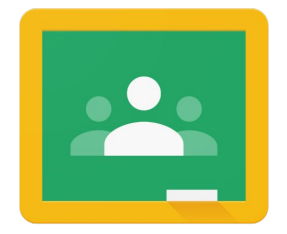

## **Conta institucional** do G-Suite e no Google apps selecione o Classroom

**Google Classroom** 

## https://classroom.google.com

Login: "número de matrícula"@ifba.edu.br Senha: "ifba.númerodoCPF"

Após criar a turma, o Google Classroom gera automaticamente **um código** para a turma.

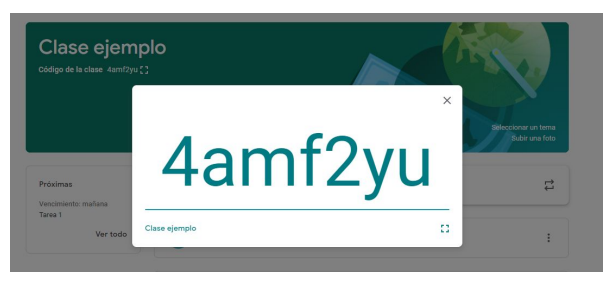

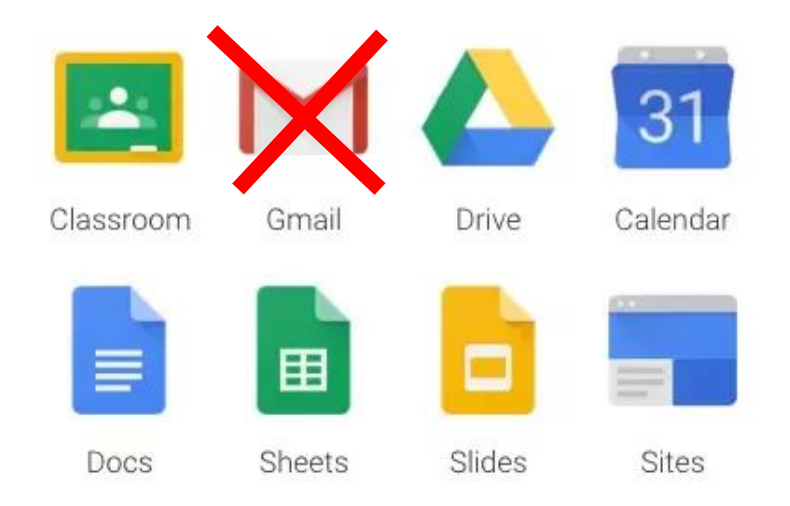

https://images.app.goo.gl/WJPBTcKJuMmyXYXB6

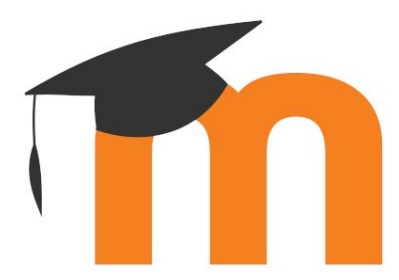

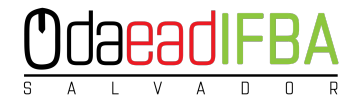

"O Moodle é o sistema de gestão da aprendizagem mais popular do mundo".

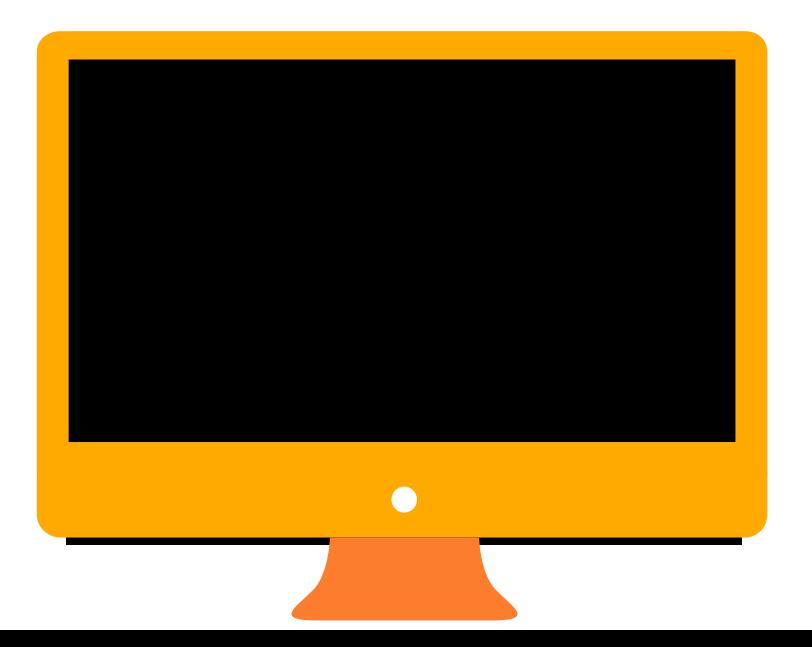

# Login: \*"número do CPF" Senha: "ifbassa2020"

\*Se o CPF iniciar com o dígito zero, ignorar o dígito zero, iniciando o dígito seguinte

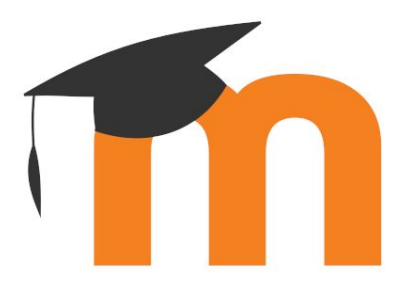

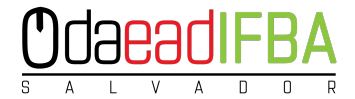

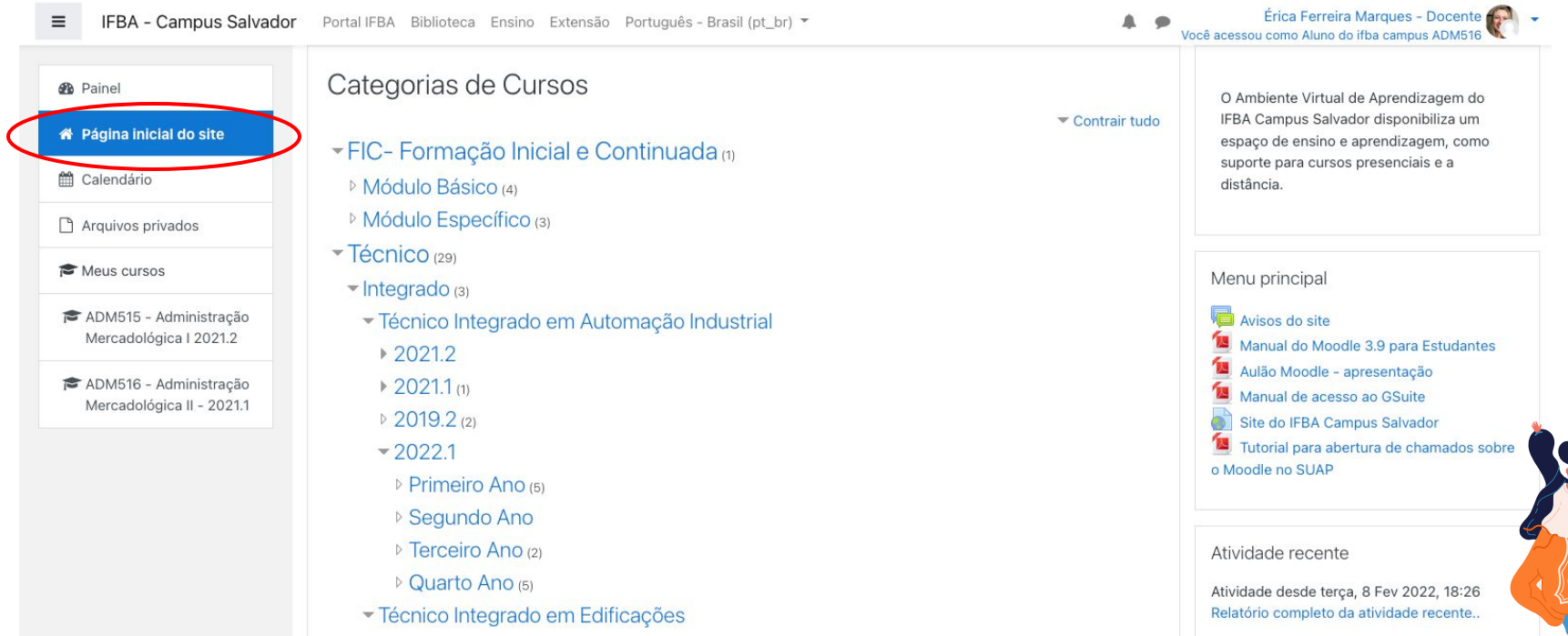

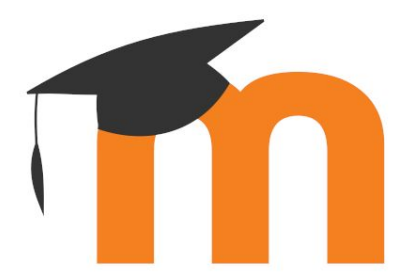

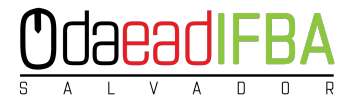

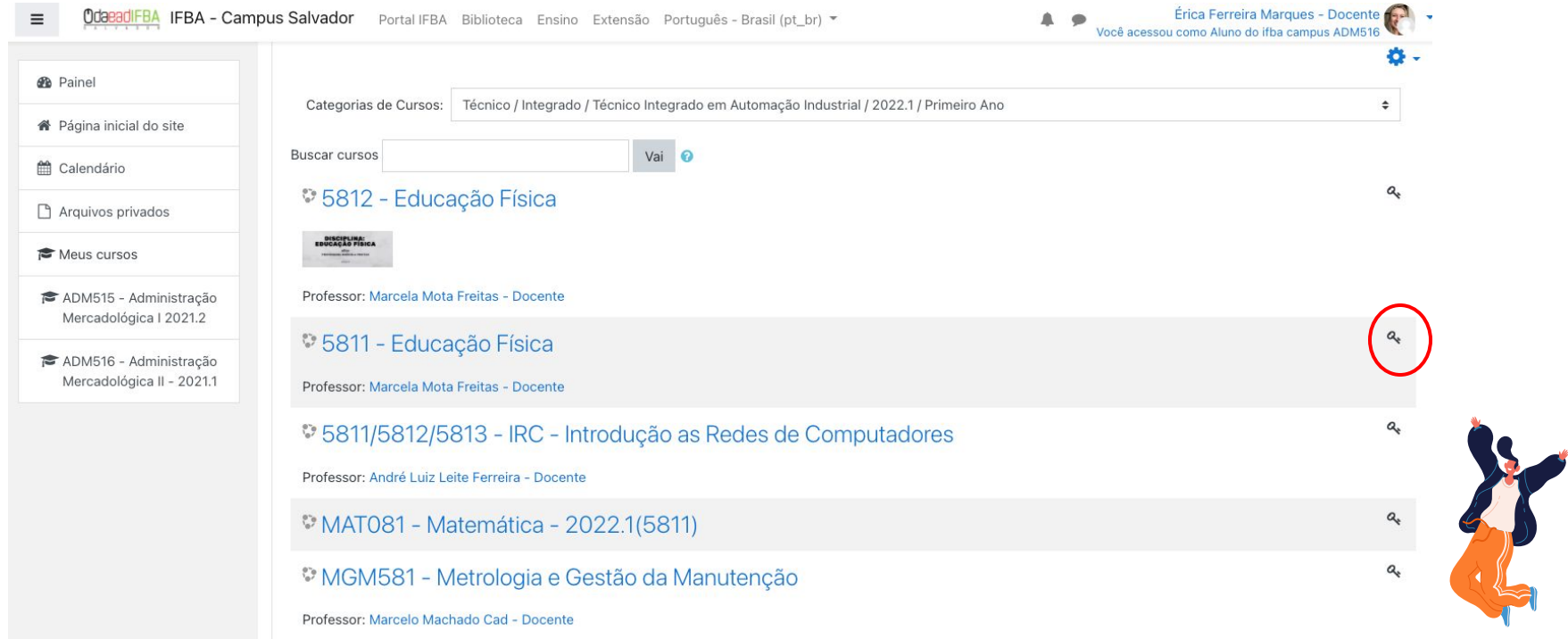

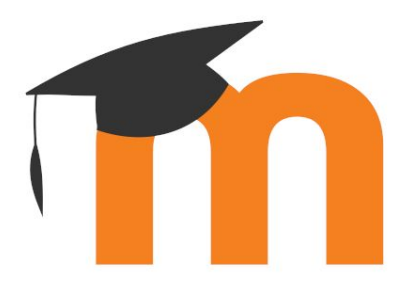

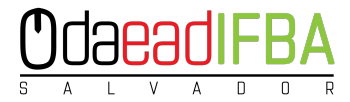

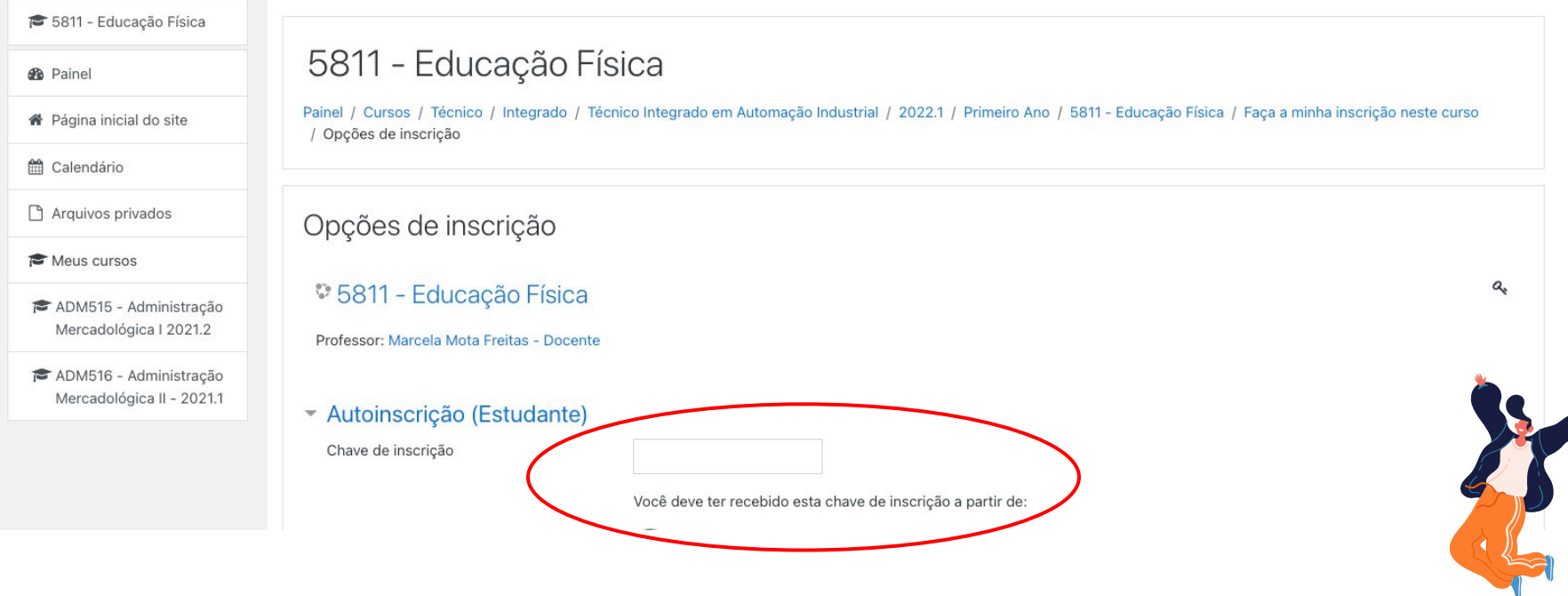

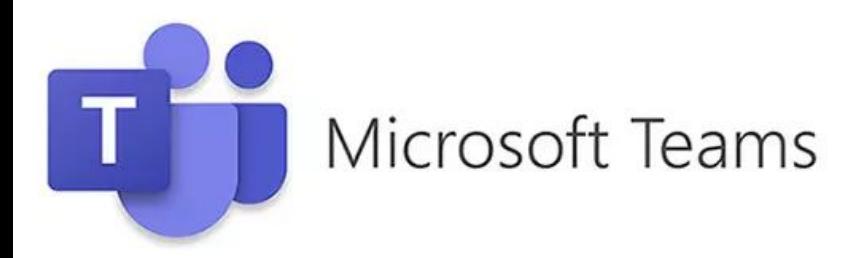

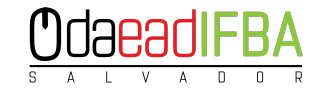

Microsoft

Saiba mais sobre o Teams

#### Utiliza os recursos do Microsoft 365 para autenticar os usuários e fornecer serviços.

#### Microsoft Teams para Educação

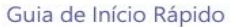

É novo no Microsoft Teams para Educação? Use este quia para aprender as noções básicas.

O Microsoft **Teams** é uma plataforma que reúne pessoas, conversas e conteúdo – com as ferramentas que as equipes/grupos precisam.

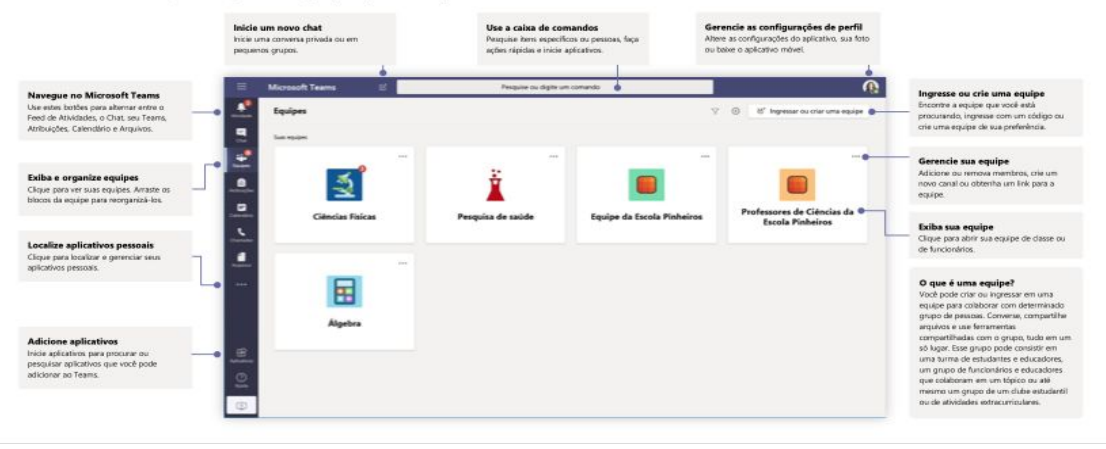

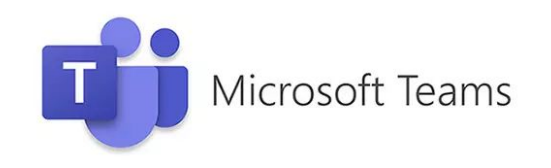

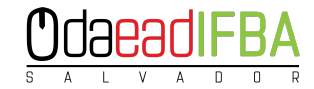

Como ingressar na Equipe?

Login: "número de matrícula"@ifba.edu.br Senha: "ifba.númerodoCPF"

#### https://www.office.com $\blacksquare$ **Teams** Activity 틘 **Vour teams**  $\cdots$ W.  $...$ Teams of Hide E A ssignmen (c) Manage team  $\blacksquare$ 图 Add channel Calendar English Dept. PLC Advanced English 11  $\mathcal{Q}^*$  Add member  $\int_{\mathbb{R}^n}$  $\frac{d}{da}$ Leave the team Bit team  $\cdots$  $...$  $\delta^0$  Get link to team **同** Delete the team PH Pineview High School **Biology 1st Period** (PHS) Staff

https://images.app.goo.gl/yMqsS12gH9NoZmdE9

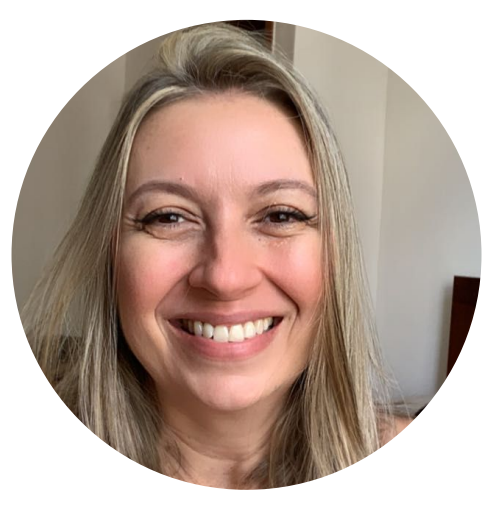

**Profa.Érica Marques**

- **→** Professora/campus SSA
- ➔ Diretora Adjunta de Educação a Distância
	- ➔ **[ericamarques@ifba.edu.br](mailto:ericamarques@ifba.edu.br)**

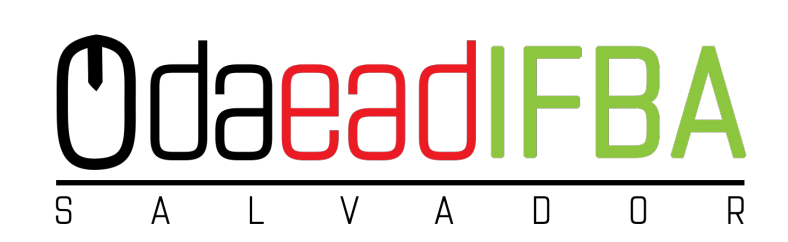

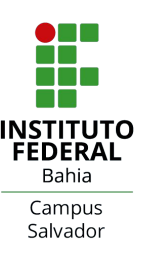

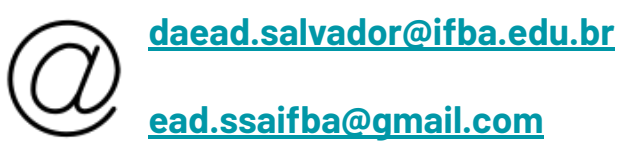

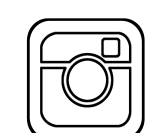

Obrigada!

**@daead.salvador.ifba**